**Guía de la versión 4.0 del configurador de parámetros TSDZ2 Para TSDZ2 firmware de código abierto v20.1C .2 versión modificada de 20 beta 1 (C) adaptado a las pantallas originales VLCD5 - VLCD6 - XH18**

**TODO ESTO ES TRABAJO Y PROPIEDAD DE EMMEBRUSSA, MIL GRACIAS A EL Y A LA GENTE QUE HA AYUDADO**

https://github.com/emmebrusa/TSDZ2-Smart-EBike-1/releases

Antes de utilizar el software, lea atentamente las siguientes instrucciones y el manual de usuario de la pantalla.

El configurador es una interfaz gráfica para configurar y modificar los parámetros del firmware según sus necesidades.

Consulte las leyes de su país y personalice los parámetros en consecuencia.

Para utilizar el programa es necesario instalar:

- Java Runtime Environment. (https://www.java.com/es/download/ie\_manual.jsp)
- disponer del programador STLINK V2 (o un clon) y el cable de conexión del motor.

(https://www.electrifybike.com/products/st-link-v2-usb-programmingkit-for-tsdz2-open-source-firmware-osf-upgrade)

- "SDCC Compiler" para compilar el firmware (https://sourceforge.net/projects/sdcc/files/)
	- "ST Visual Programmer" para programar el motor.

(https://www.st.com/en/development-tools/stvp-stm32.html)

Si este software está instalado en ubicaciones que no sean C: \, edite el archivo compile\_and\_flash.bat.

Antes de tocar nada conectar el ST-LINK al motor y al PC y con el "ST Visual Programmer", haga una copia de seguridad del firmware original, 3 archivos hexadecimales, uno para cada pestaña.

Inicie el configurador haciendo clic en el archivo "JavaConfigurator.jar". Compruebe la corrección del tipo de motor, batería y pantalla.

Los parámetros obligatorios a configurar para garantizar el correcto funcionamiento están resaltados en rojo.

Precaución.

Cambiando los valores dentro del rango esperado, los valores incorrectos pueden causar un comportamiento impredecible.

El configurador está organizado en pestañas y secciones.

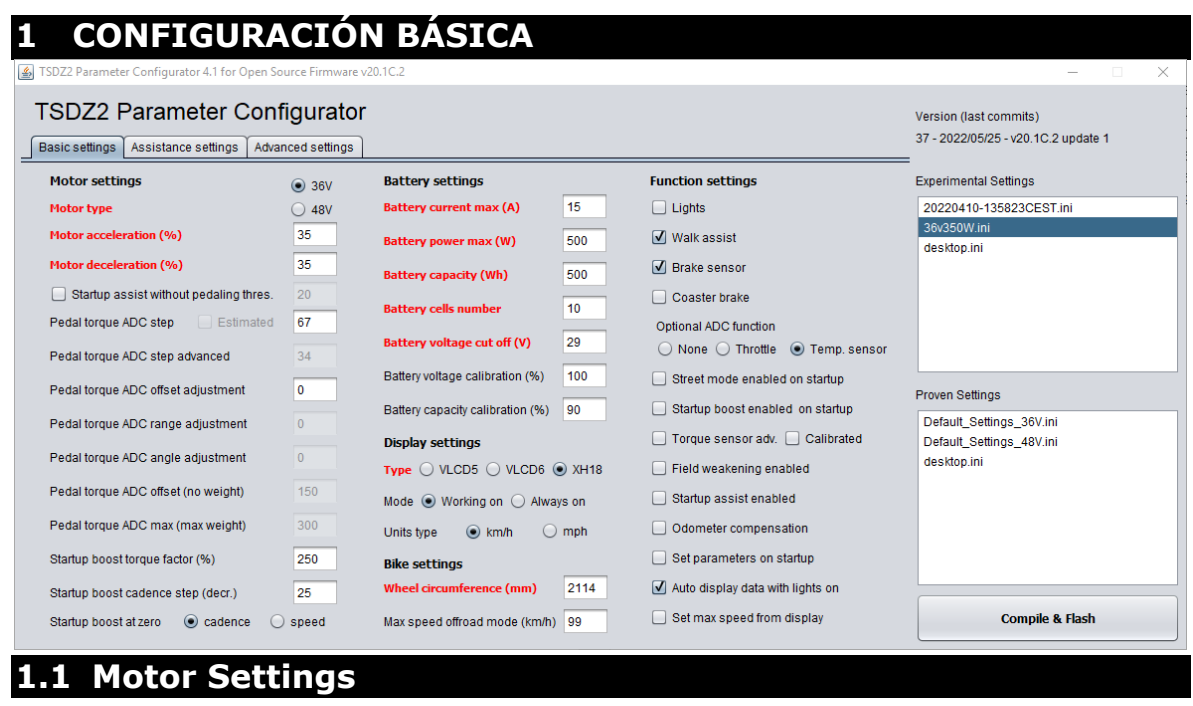

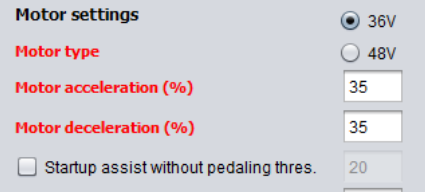

### **1.1.1Motor Type - Tipo de motor**

Elección del tipo de motor de 48V o 36V, lea los datos de la placa del motor. **Precaución. No es el voltaje de la batería.**

### **1.1.2Aceleración del motor**

Aceleración del motor.

Use valores bajos como primera configuración, luego aumente gradualmente si es necesario.

Configure con cuidado, consciente de que configurar un valor más alto de lo necesario puede causar más estrés a la transmisión.

Valores recomendados:

- Motor de 36 voltios, batería de 36 voltios = 35
- Motor de 36 voltios, batería de 48 voltios = 5
- Motor de 36 voltios, batería de 52 voltios = 0
- Motor de 48 voltios, batería de 36 voltios = 45
- $\cdot$  Motor de 48 voltios, batería de 48 voltios = 35
- Motor de 48 voltios, batería 52 voltios = 30

### **1.1.3 Desaceleración del motor**

Desaceleración del motor. Si se establece en cero, la rampa de deceleración por defecto está activa, si se establece en 100%, la rampa de deceleración mínima (parada más rápida).

La función "Parada rápida del motor" de la versión anterior se habilita con la rampa de deceleración al 100%.

#### **1.1.4Asistencia de arranque sin pedalear**

(Habilitado Deshabilitado)

También se puede habilitar/deshabilitar desde la pantalla como alternativa al "Modo de luces 2". La asistencia comienza con solo pisar los pedales sin girar.

Se recomienda usar esta característica con sensores de freno montados y habilitados. El empuje mínimo para iniciar la asistencia se ajusta con el siguiente parámetro.

También se puede habilitar/deshabilitar desde el display, ver apartado "Configuración de luces".

Al configurar "Ajuste de compensación ADC de par de pedal" con un valor negativo, la función se desactiva. ¡Atención, al habilitar la función BOOST al mismo tiempo, el efecto aumenta! Esto

puede causar un mayor estrés de transmisión.

### **1.1.5Asistencia sin umbral de pedaleo**

Sensibilidad para asistencia de arranque sin giro de pedal

Use valores bajos como primera configuración, luego aumente gradualmente si es necesario.

Establecido al 100% solo aplica un par mínimo a los pedales. Valores recomendados de 10 a 30.

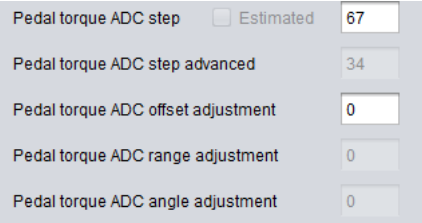

### **1.1.6 Pedal torque ADC step**

Factor de conversión del par aplicado al pedal.

Se usa solo con el "Sensor de par avanzado en el arranque" deshabilitado.

Se utiliza para calcular la relación correcta entre el factor de asistencia y la potencia humana (solo en "Power assist") y para obtener un valor correcto de la potencia humana que se mostrará en la pantalla.

Está prevista una calibración con peso (ver instrucciones específicas). Después de la calibración, ingrese el valor real. Alternativamente, se puede calcular un valor estimado, ver parámetro anterior.

El valor del "Paso ADC de torque del pedal" es inversamente proporcional al rango ADC del sensor de torque. Si la visualización de la potencia humana no es de interés, este parámetro se puede utilizar para cambiar la relación en el cálculo de los valores de % de asistencia en todos los niveles (solo en "Asistencia de potencia").

Estimado

Habilitado Deshabilitado. Disponible solo después de habilitar la calibración del sensor de torque e ingresar los valores reales de "Pedal torque ADC offset" y "Pedal torque ADC max".

Con esta función es posible calcular un valor estimado de "Pedal torque ADC step" para un peso de 24Kg. El valor es menos preciso que el obtenido con la calibración, pero es adecuado para el propósito.

Atención, al modificar el valor de "Pedal torque ADC step", también será necesario modificar los valores de % niveles de asistencia en el modo "Power assist".

# **1.1.7 Pedal torque ADC step avanzado**

Factor de conversión del par aplicado al pedal.

Tiene la misma función que el parámetro anterior, pero se utiliza solo con "Sensor de par avanzado en el arranque" habilitado y "Sensor de par calibrado" habilitado.

Es importante para un cálculo correcto de la potencia humana. No lo use para cambiar la amplificación de los niveles de asistencia, para este propósito use "Ajuste de rango ADC de par de pedal".

También se proporciona una calibración de peso opcional para este parámetro (ver instrucciones específicas). El valor de "Pedal torque ADC step advanced" es constante, independiente del intervalo ADC del sensor pareja.

# **1.1.8 Pedal torque ADC offset adjustment**

Parámetro para ajustar la compensación ADC del sensor de par. Valor de -20 a +20. También activo con la calibración del sensor de par deshabilitada.

Cuando necesite aumentar la sensibilidad al principio, por ejemplo con una bicicleta de mano, establezca un valor negativo. Atención, un valor demasiado bajo puede provocar un arranque no deseado y/o una parada retardada del motor. Si, por el contrario, desea disminuir la sensibilidad al inicio, establezca un valor positivo. Con un valor

negativo, se aconseja deshabilitar "Asistencia sin pedalear" y "Boost de arranque".

# **1.1.9 Pedal torque ADC range adjustment**

Parámetro para ajustar el rango ADC del sensor de torque. Valor de -20 a +20. Un valor negativo disminuye la amplificación del rango, un valor positivo la aumenta. Esta

variación tiene un efecto en todos los niveles en los modos de detección de par.

Es necesario habilitar primero la calibración del sensor de torque e ingresar los valores reales de "Pedal torque ADC offset" y "Pedal torque ADC max". El valor gamma se fija en 160 (133 con -20, 186 con +20).

# **1.1.10 Pedal torque ADC angle adjustment**

Parámetro para ajustar el ángulo de inicio de la curva del sensor de par. Valor de -20 a +20. Pruebe con valor cero, luego ajuste a "sentir". Con valor negativo, respuesta más gradual y menor consumo. Con valor positivo, más reactividad pero mayor consumo. Ver el cuadro explicativo. Esta variación tiene un efecto en todos los niveles en los modos de detección de par.

Es necesario habilitar primero la calibración del sensor de torque e ingresar los valores reales de "Pedal torque ADC offset" y "Pedal torque ADC max". Con un valor positivo, se recomienda deshabilitar "Inicio de impulso".

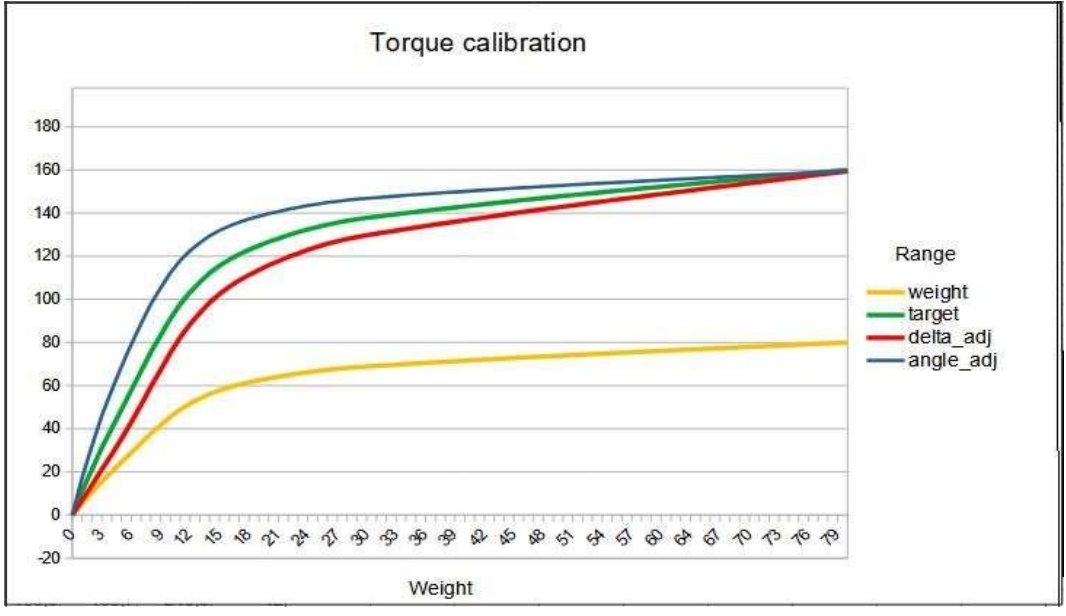

Curva roja, ajuste de ángulo = -20. Curva verde, ajuste de ángulo = 0. Curva azul, ajuste de ángulo = 20.

# Calibrar Sensor de par

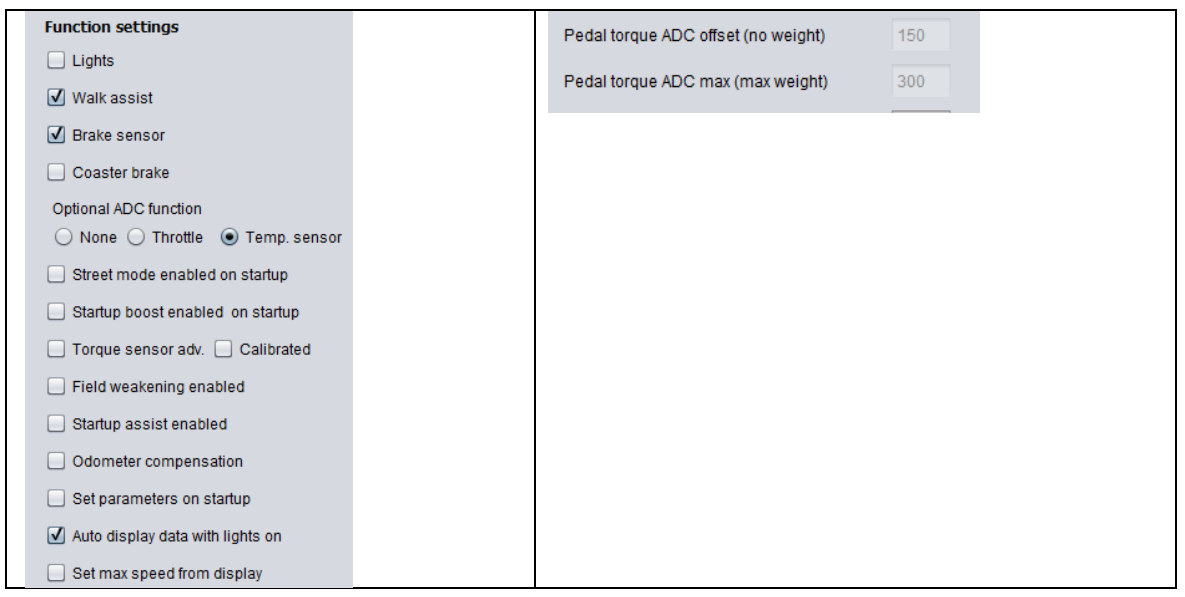

Habilitado Deshabilitado. Habilite solo después de haber ingresado los valores reales de "Pedal torque ADC offset" y "Pedal torque ADC max", obtenidos de la calibración. Habilitar sin ingresar los parámetros correctos puede conducir a operaciones impredecibles. Para la calibración, consulte el manual de instrucciones de la pantalla.

Precaución. Los valores ADC del sensor de torque con el tiempo pueden cambiar, verifique periódicamente. Para utilizar los parámetros introducidos, también será necesario habilitar el "Sensor de par avanzado".

# **1.1.11 Pedal torque ADC offset (sin peso)**

Valor ADC del sensor de par sin pisar los pedales.

Se obtiene del procedimiento de calibración a realizar en el display. No utilice para cambiar la sensibilidad del sensor de par de arranque, para ello utilice "Ajuste de compensación ADC de par de pedal".

### **1.1.12 Pedal torque ADC max (peso máximo)**

Valor ADC del sensor de par con el máximo empuje aplicado al pedal (ciclista de pie, sobre el pedal derecho en posición horizontal). Se obtiene del procedimiento de calibración a realizar en el display.No utilice para cambiar la amplificación del rango del sensor de torque, para este propósito use

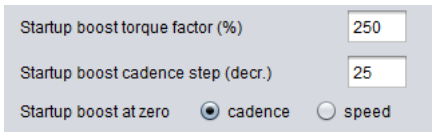

# **1.1.13 "Ajuste del rango ADC del par de pedaleo".Factor de par de refuerzo de arranque (%)**

Se utiliza para aumentar la asistencia en la salida ya baja cadencia.

El impulso de inicio debe estar habilitado. Disponible solo en el modo "Asistencia eléctrica".

Funciona tanto con arranque parado como con reanudación de pedaleo en movimiento (a elegir).

El valor de este parámetro es el porcentaje de incremento del par aplicado a los pedales con cadencia  $= 0$ . Este valor va decreciendo a medida que aumenta la cadencia, según el siguiente parámetro. Configure con cuidado, teniendo en cuenta que un ajuste demasiado alto puede causar más estrés en la transmisión. Valor recomendado 250, máximo 500.

# **1.1.14 Paso de cadencia de impulso de inicio**

Se utiliza para calcular la disminución del par de refuerzo a medida que aumenta la cadencia, hasta la extinción.

Valor recomendado 25. Límites de 10 a 50, mayor valor = menor efecto.

**1.1.15 Impulso de arranque a cero, cadencia o velocidad** Modo de impulso de inicio:

- Cadencia Interviene tanto en el arranque desde parado como en la reanudación del pedaleo con la bicicleta en marcha
- Velocidad Interviene sólo a partir de parado, recomendado para motores con freno de contrapedal.

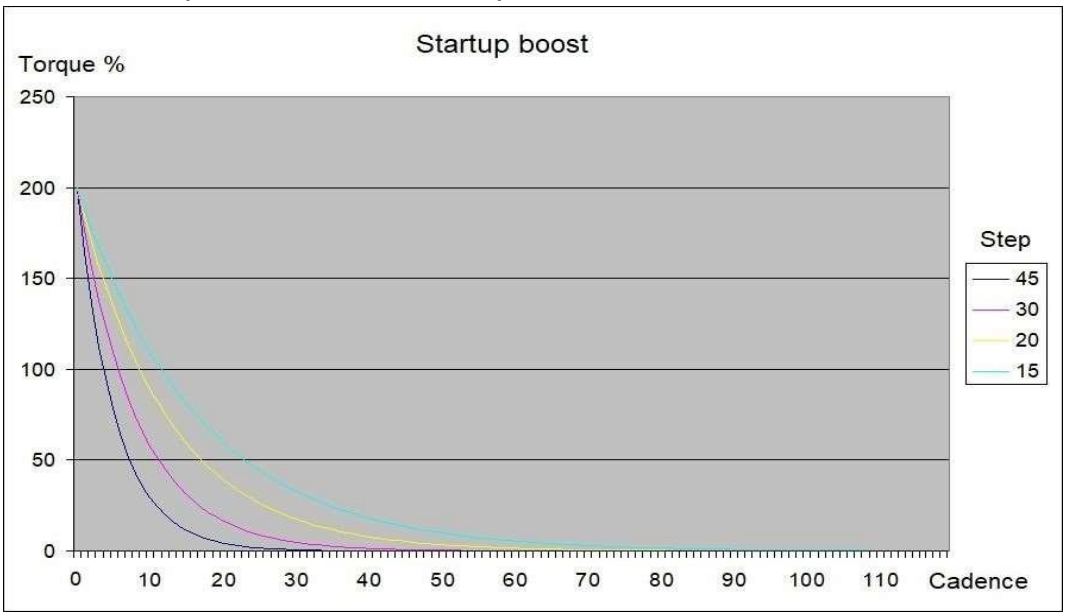

Gráficos explicativos de Startup Boost.

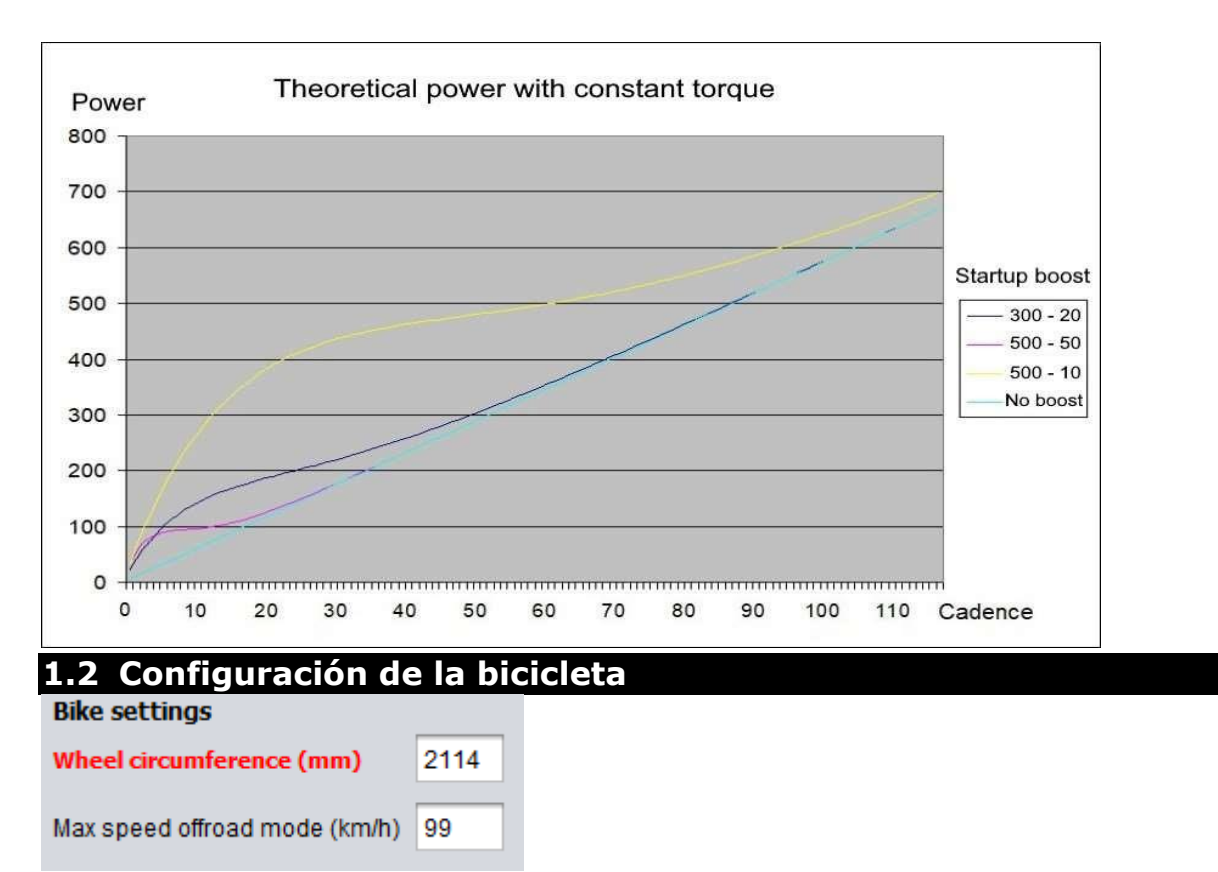

# **1.2.1 Circunferencia de la rueda (mm)**

Este parámetro se utiliza para calcular la velocidad y los kilómetros recorridos. Introduzca el perímetro de la rueda en milímetros. Valores indicativos:

- Rueda de 26'' = 2050mm
- Rueda de 27'' = 2150mm
- Rueda de 27,5'' = 2215mm
- Rueda de 28'' = 2250mm Rueda de 29'' = 2300mm

Se recomienda medir el perímetro real y comprobar la distancia recorrida con GPS.

# **1.2.2 - Velocidad máxima (km/h o mph)**

Límite máximo de velocidad en "modo Offroad". Ingrese el valor considerando la unidad de medida establecida.

A medida que la velocidad se acerca al valor límite, el motor reduce gradualmente la potencia hasta detenerse. Atención, si la función

Set max speed from display

"Establecer velocidad máxima desde la pantalla" está habilitada, este límite se ignora y se reemplaza por el establecido en el menú oculto de la pantalla.

Infórmese sobre las restricciones legislativas en cuanto al límite de velocidad.

### **1.3 Configuración de la batería**

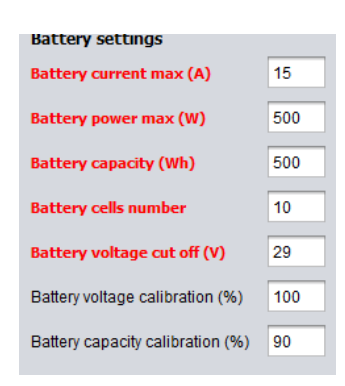

# **1.3.1 Corriente de batería máx. (A)**

Corriente máxima de la batería en Amperios.

Establezca la corriente máxima que la batería puede entregar. Consultar las características de la batería.

Valor máximo recomendado:

- $\cdot$  12 A para motor de 48 V
- 16 A para motor de 36 V.

El valor máximo está limitado internamente por el software al valor de 18 A.

Si establece un valor cercano al máximo, considere instalar un sensor de temperatura.

# **1.3.2 Potencia máxima de la batería (W)**

Potencia máxima que puede entregar la batería en Watts.

También es el límite de potencia del motor en modo OFFROAD.

# **1.3.3 Capacidad de la batería (Wh)**

Capacidad total de la batería en vatios hora.

Calcular la capacidad multiplicando la tensión nominal por los Ah declarados. Ejemplo: una batería de 36 voltios y 17,5 Ah tiene una capacidad nominal de 630 Wh.

### **1.3.4 Número de celdas de la batería**

Número de celdas de batería en serie.

Este valor puede ser un número entero entre 7 y 14. 7 para batería de 24 V; 10 de 36 V; 13 de 48 V; 14 de 52 V.

# **1.3.5 Corte de tensión de batería (V)**

Tensión de corte por batería baja.

Si el voltaje bajo carga cae por debajo de este valor, el controlador reducirá automáticamente la corriente para no caer por debajo del límite de voltaje mínimo.

Configure este valor comprobando las características de las celdas de la batería. Ejemplo: una batería de 36 voltios, voltaje de corte de 2,9 voltios  $x$  10 celdas = 29 voltios.

Los valores más altos disminuyen la autonomía pero aumentan la duración de la batería.

# **1.3.6 Calibración de voltaje de la batería (%)**

Parámetro para corregir el valor de tensión mostrado en el display.

Ejemplo, con una batería completamente cargada de 36V nominales, el voltaje debe estar cerca de 42V, si es menor, intente aumentar el parámetro una unidad a la vez hasta leer 42V, viceversa, si el valor mostrado es mayor, el parámetro debe disminuirse. .

### **1.3.7 Calibración de la capacidad de la batería (%)**

Parámetro para establecer la capacidad real de la batería. Procedimiento de calibración:

Cuando la batería esté completamente cargada, verifique el porcentaje en la pantalla, debe ser 99.9%. En este punto, utilice la bicicleta hasta que la batería se agote por completo.

Compruebe el porcentaje residual y calcule el valor porcentual real (100 - valor residual).

Configure el parámetro con este valor.

Ejemplo, porcentaje residual final 8%, capacidad real 92% (100 - 8).

La capacidad real de la batería disminuye con el tiempo, compruébelo periódicamente.

# **1.4 Configuración de pantalla**

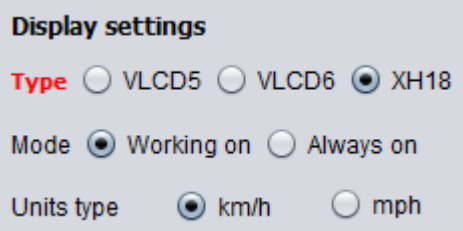

# **1.4.1 Tipo de visualización**

Elija el tipo de pantalla serial utilizada. Elección entre VLCD5, VLCD6, XH18.

- Modo pantalla encendida solo pedaleando. Permite que la pantalla se apague después de 5 minutos de inactividad.
- Siempre encendida

La pantalla siempre está encendida.

Este parámetro es una alternativa al anterior.

Tipo de unidades (km/h o mph) Unidad de medida de velocidad y odómetro. El mismo ajuste también debe realizarse en la pantalla.

#### **1.5 Configuración de funciones**

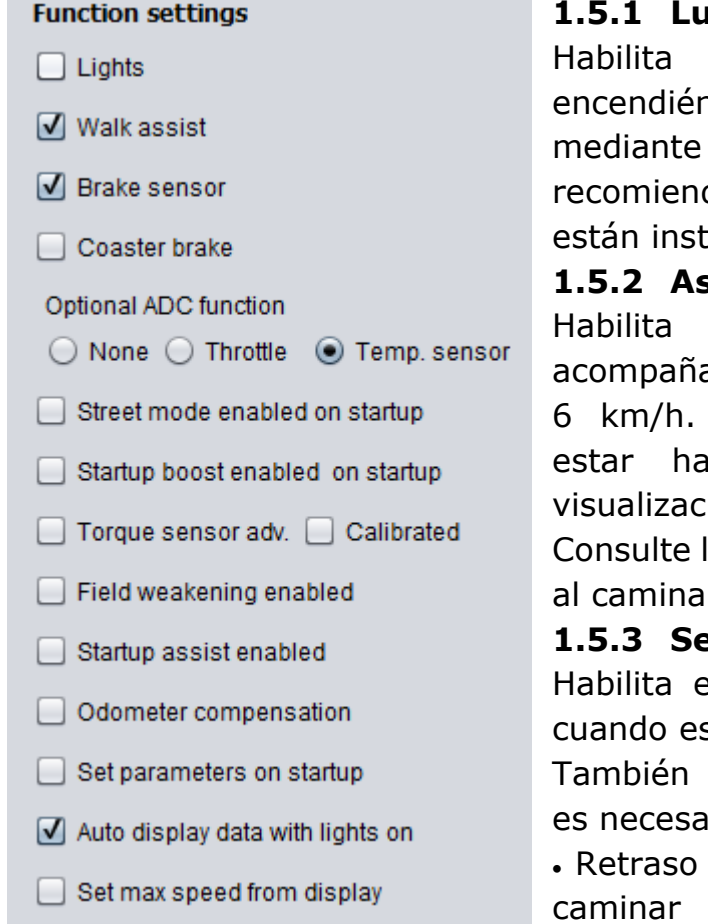

#### **1.5.1 Luces**

el uso de las luces, ndolas y apagándolas, el botón de luces. Se da desactivar si las luces no aladas.

#### **1.5.2 Asistencia al caminar**

el uso del walk assist, ando a la bicicleta a pie hasta Precaución. También debe bilitado en el menú de ión oculta.

a sección "Modo de asistencia  $r$ ".

#### **1.5.3 Sensor de freno**

el uso de sensores de freno stá instalado.

habilita las funciones donde rio el uso de sensores:

de rebote de asistencia para caminar

modo de crucero sin el movimiento de

los pedales

acelerador

Por seguridad con los sensores instalados, incluso con la función deshabilitada, la parada del motor siempre está activa durante el frenado.

### **1.5.4 Freno de pedal**

Habilite si tiene un motor de freno de montaña.

Para utilizar las funciones donde se requiere la instalación de los sensores de freno, habilite también el "Sensor de freno".

### **1.5.5 Desactivación opcional ADC**

Seleccione si el acelerador o el sensor de temperatura no están instalados.

Acelerador

Habilite el acelerador solo si se ha instalado. Solo disponible con sensores de freno montados y habilitados. Infórmese sobre las restricciones legislativas en cuanto al uso. En el nivel 0-OFF el acelerador está deshabilitado.

- Atención, el acelerador es una alternativa al sensor de temperatura. ¡No se pueden instalar ambos!
- Sensor de temperatura
	- Habilitar solo si se ha instalado el sensor de temperatura. Atención, el sensor de temperatura es una alternativa al acelerador. ¡No se pueden instalar ambos!

# **1.5.6Modo de calle habilitado al inicio**

Habilite el modo STREET al encender. También se puede habilitar/deshabilitar desde la pantalla.

El modo STREET es una función que se puede configurar como un modo de conducción legal, puedes limitar la velocidad y la potencia del motor. El acelerador, el modo de crucero y la asistencia para caminar están deshabilitados. Consulte la sección "Modo calle".

Infórmese sobre las restricciones legislativas en cuanto al límite de velocidad y el límite de potencia del motor.

### **1.5.7 Impulso de inicio habilitado en el inicio**

Habilite la función BOOST al encender. También se puede habilitar/deshabilitar desde la pantalla.

La función BOOST aumenta la asistencia de arranque y de baja cadencia en el modo "Power assist". Atención, al habilitar BOOST y "Asistencia de arranque sin pedalear" al mismo tiempo, ¡el efecto aumenta! Esto puede causar un mayor estrés de transmisión.

# **1.5.8 Debilitamiento de campo habilitado**

Habilitado Deshabilitado.

También se puede habilitar/deshabilitar desde la pantalla como alternativa al "Modo de luces 1".

La función de debilitamiento de campo aumenta la cadencia del motor (hasta 120 RPM cuando es posible) pero también hay una pérdida de eficiencia.

Si está habilitado, el debilitamiento de campo se activa automáticamente cuando el valor de PWM alcanza el 100 %.

### **1.5.9Asistencia de inicio habilitada**

Habilitado Deshabilitado. Se utiliza para arrancar desde parado en subidas difíciles.

Si está habilitado, se activa con las luces encendidas presionando el botón "Walk assist" y manteniéndolo presionado para comenzar a pedalear. Después de comenzar, suelte el botón. El tiempo de uso está limitado a 10 segundos.

Con el botón presionado, el funcionamiento es similar al del acelerador pero para arrancar se debe pedalear, la potencia entregada depende del nivel de asistencia y del empuje en los pedales.

Atención, si la "Asistencia de arranque" está habilitada, la "Asistencia para caminar" solo está disponible con las luces apagadas.

# **1.5.10 Sensor de par avanzado en el arranque**

Modo de sensor de par avanzado en el encendido. También se puede habilitar/deshabilitar desde la pantalla.

En el modo avanzado, se optimiza el rango de uso del sensor de par.

Se requiere calibración, ingrese los valores reales en "Pedal torque ADC offset" y "Pedal torque ADC max", "Torque sensor calibrated" debe estar habilitado.

# **1.5.11 Compensación de odómetro**

Habilite la compensación de kilómetros agregados al ver datos. Incluso cuando la bicicleta está parada, todos los datos enviados a la pantalla aumentan el odómetro.

Habilitando esta función se recupera la distancia añadida y no recorrida, durante esta operación la velocidad visualizada en marcha permanece en cero hasta igualar los kilómetros.

# **1.5.12 Establecer parámetros habilitados en el inicio**

Habilita la modificación de los parámetros en el encendido. También se puede habilitar/deshabilitar desde la pantalla.

# **1.5.13 Datos de visualización automática con luces encendidas**

Habilita la visualización automática de datos en secuencia, cuando las luces están encendidas.

También se puede habilitar/deshabilitar desde la pantalla.

El tipo de datos, el número de datos, el orden de la secuencia y los tiempos de visualización de cada dato individual se establecen en la sección "Mostrar configuración avanzada"

# **1.5.14 Establecer la velocidad máxima desde la pantalla**

Habilite el límite de velocidad establecido en el menú de pantalla oculta. Se ignora el límite del parámetro "Velocidad máxima".

El límite de velocidad en modo CALLE está siempre activo.

Atención, cuando el límite de velocidad del display es inferior al del modo CALLE, tiene prioridad el del display.

# Ejemplo:

- límite en pantalla 30 km/h, límite CALLE 25 km/h, límite utilizado 25 km/h
- límite en pantalla 20 km/h, límite CALLE 25 km/h, límite utilizado 20 km/ h

Para configurar el límite, consulte el manual de su pantalla.

### **2 Configuración de la asistencia**

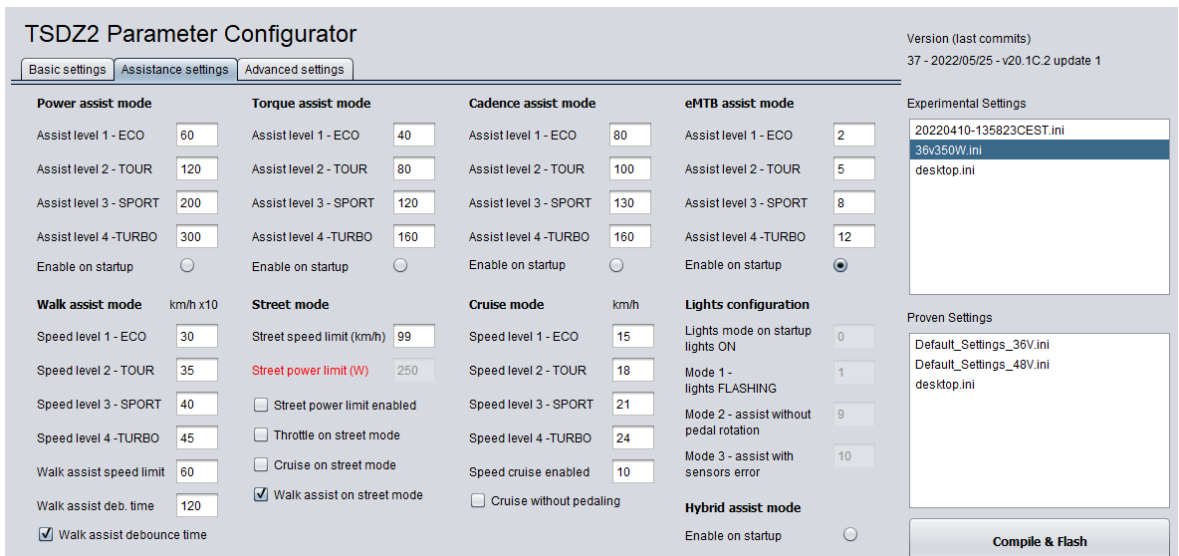

### **2.1 Modos de asistencia**

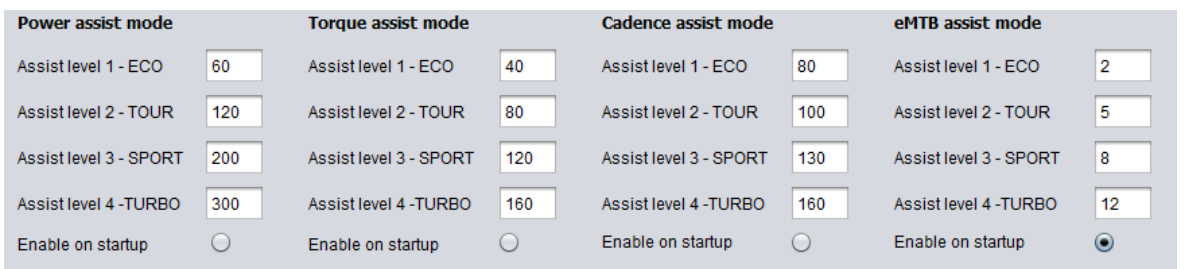

# **2.1.1 Potencia**

"Power assist" es un modo de asistencia proporcional a la potencia aplicada a los pedales.

- Nivel de asistencia 1 ECO
- Nivel de asistencia 2 TOUR
- Nivel de asistencia 3 DEPORTE
- Nivel de asistencia 4 TURBO

Establece los niveles de asistencia según tus necesidades. Valores en porcentajes, máximo 500%. Por ejemplo, aplicando 100 Watt a los pedales, con un 300% de asistencia, el motor entrega 300 Watt. Estos parámetros de asistencia también se utilizan en el modo híbrido. -

Habilitar al inicio

Activa el modo de asistencia "Power assist" al encender.

#### **2.1.2 Par**

"Torque assist" es un modo de asistencia proporcional al par en los pedales.

- Nivel de asistencia 1 ECO
- Nivel de asistencia 2 TOUR
- Nivel de asistencia 3 DEPORTE
- Nivel de asistencia 4 TURBO

La potencia entregada por el motor es proporcional al par aplicado y los valores de asistencia establecidos.

Establece los niveles de asistencia según tus necesidades. Valores relativos, máximo 254. Estos parámetros de asistencia también se utilizan en el modo híbrido.

Habilitar al inicio

Activa el modo de asistencia "Torque assist" en el encendido.

### **2.1.3 Cadencia**

"Cadence assist" es una modalidad de asistencia subordinada al movimiento de los pedales.

- Nivel de asistencia 1 ECO
- Nivel de asistencia 2 TOUR
- Nivel de asistencia 3 DEPORTE
- Nivel de asistencia 4 TURBO

La potencia que entrega el motor depende en parte de los valores de asistencia establecidos y en parte de la cadencia de los pedales. Establece los niveles de asistencia según tus necesidades. Valores relativos, máximo 254. Se recomienda usar este modo con sensores de freno montados y habilitados.

Habilitar al inicio

Activa el modo de asistencia "Asistencia de cadencia" en el encendido.

# **2.1.4 eMTB**

"EMTB assist" es un modo de asistencia con porcentaje progresivo de par en los pedales.

- Nivel de asistencia 1 ECO
- Nivel de asistencia 2 TOUR
- Nivel de asistencia 3 DEPORTE
- Nivel de asistencia 4 TURBO

La potencia entregada por el motor es progresivamente proporcional al par aplicado. Hay 20 sensibilidades predefinidas.

Los valores más altos corresponden a una asistencia más receptiva, más rápida para alcanzar la potencia máxima del motor. Elija sus valores de sensibilidad preferidos entre los disponibles, del 1 al 20.

- Habilitar al inicio

Activa el modo de asistencia "eMTB assist" al encender.

# **2.1.5 Híbrida**

La "asistencia híbrida" es una combinación de los modos de asistencia "Asistencia de par" y "Asistencia eléctrica".

De esta forma obtienes una excelente asistencia a baja cadencia típica del modo Torque, y la extensión del modo High cadence Power.

Los parámetros de asistencia son los mismos utilizados en los dos modos, combinados con el mismo nivel.

- Habilitar al inicio

Activa el modo de asistencia "hybrid assist" al encender.

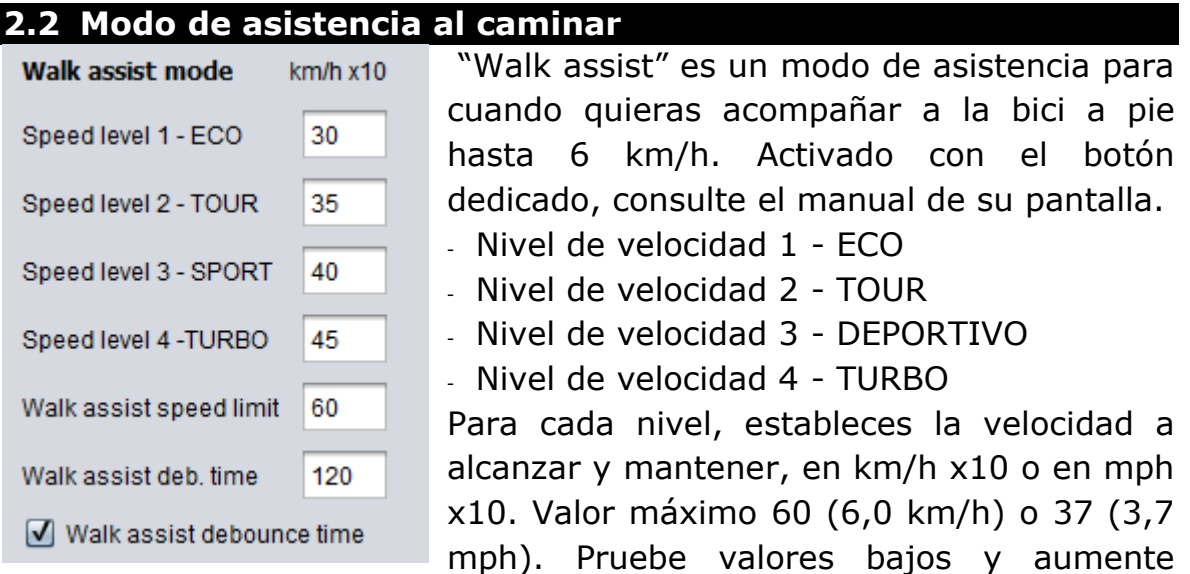

gradualmente. Valores recomendados de 25 a 45 (de 2,5 a 4,5 km/h) o de 15 a 28 (de 1,5 a 2,8 mph).

Al iniciar "Walk assist" habrá un sobrepaso de la velocidad establecida, esta es una calibración automática. Se utiliza para calcular la potencia máxima requerida en esas condiciones de uso (relación de transmisión y pendiente a superar), luego se estabiliza a la velocidad establecida.

El ajuste se produce solo con valores establecidos superiores a la velocidad mínima detectable, que es de aproximadamente 3,6 km/h (2,2

mph). Con valores inferiores no hay regulación, solo se calcula la potencia necesaria para mantener la velocidad supuesta en esas condiciones.

En este caso, un cambio de pendiente puede provocar un cambio de velocidad.

Si es necesario, es posible repetir la autocalibración, soltar el botón y presionar nuevamente. Es posible que no se alcance la velocidad establecida debido a la limitación de potencia. Con problemas con el sensor de velocidad, la asistencia para caminar no funciona correctamente.

Al habilitar "Asistencia con error" en la pantalla, la asistencia para caminar funcionará como las versiones anteriores, sin la control de velocidad.

 Límite de velocidad de asistencia para caminar Límite máximo de velocidad en modo asistencia al caminar, en km/h x10 o mph x10.

Infórmese sobre las restricciones legislativas en cuanto al límite de velocidad. Valor máximo en UE 6 km/h.

 Tiempo de rebote de asistencia para caminar Habilite el tiempo de rebote en el botón de asistencia al caminar. Útil en terrenos irregulares, cuando un rebote puede provocar la liberación no deseada del botón. Solo disponible con sensores de freno montados y habilitados en Basic settings.

Walk Assist Deb. time

Valor del tiempo de rebote en el botón de asistencia al caminar.

Es recomendable establecer este tiempo lo más bajo posible, ligeramente superior al necesario para la activación de la asistencia al caminar.

Atención, la asistencia permanece activa después de soltar el botón durante el tiempo establecido. Para dejar de ayudar durante este tiempo, cambia de nivel.

Con la pantalla XH18 o VLCD5, se detiene solo al pasar al siguiente nivel superior. En cualquier caso se interrumpe pasando al nivel 0-OFF.

# **2.3 Modo calle**

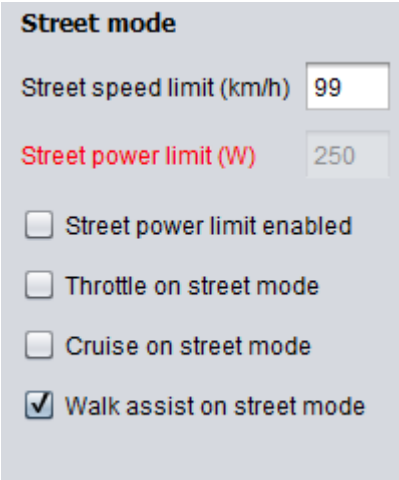

El modo STREET es una función que se puede configurar como un modo de conducción legal. Infórmese sobre las restricciones legislativas en cuanto al límite de velocidad y la potencia del motor.

 Límite de velocidad en la calle (km/h o mph)

Límite de velocidad en km/h o mph, según la unidad de medida elegida, cuando el modo STREET está habilitado. A medida que la velocidad se acerca a este valor límite, el motor reduce gradualmente la potencia hasta

### detenerse.

Este límite de velocidad puede ser reemplazado por el establecido en la pantalla cuando la función "Establecer velocidad máxima desde la pantalla" está habilitada.

- Límite de potencia STREET (W) Límite de potencia del motor en vatios cuando el modo STREET está habilitado.
- Límite de potencia STREET habilitado Habilita la limitación de potencia en el modo STREET.
- Acelerador en modo STREET Habilita el acelerador, si está instalado, en modo STREET. Solo disponible con sensores de freno instalados y habilitados.
- Modo crucero en modo STREET Habilite el modo de crucero en el modo STREET. Disponible en modo con movimiento activo del pedal, de lo contrario solo con sensores de freno montados y habilitados.
- Asistente para caminar en modo STREET Habilite la asistencia para caminar en el modo STREET. Desactivar cuando el "Tiempo de rebote de la asistencia para caminar" está habilitado.

#### **2.4 Modo crucero**

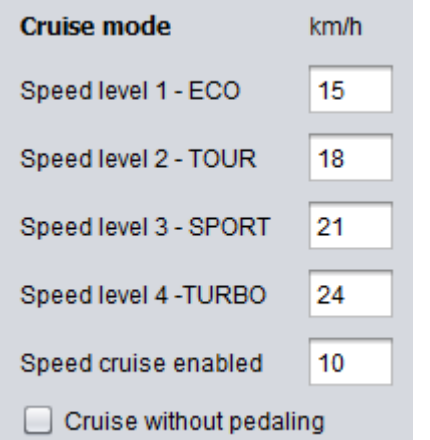

"Cruise assist" es un modo de asistencia con control de velocidad.

- Nivel de velocidad 1 ECO
- Nivel de velocidad 2 TOUR
- Nivel de velocidad 3 DEPORTIVO
- Nivel de velocidad 4 TURBO

El valor establecido en los niveles es la velocidad objetivo a mantener en km/ho mph. La potencia entregada por el motor se ajusta para mantener la velocidad elegida. es posible que no se alcance la velocidad debido a la

potencia limitada del motor. Los límites de velocidad vistos arriba tienen prioridad.

Precaución. En el modo CRUCERO, la asistencia para caminar está deshabilitada. Lea atentamente la función del siguiente parámetro.

#### **Crucero sin pedalear**

Desactivado.

El modo de activación de crucero está sujeto al movimiento de los pedales. La velocidad se mantiene solo con un movimiento mínimo de los pedales. Cuando dejas de pedalear, el motor se detiene. Este es el modo por defecto.

Se puede comparar con el modo "Asistencia de cadencia", la diferencia es que cambiando el nivel no cambia la potencia entregada por el motor sino la velocidad a alcanzar. Calificado.

Puede mantener la velocidad incluso sin girar los pedales presionando el botón de asistencia al caminar. Cuando sueltas el botón y dejas de pedalear, el motor se detiene.

Se puede comparar con un acelerador con velocidad de paso. Aumentando el nivel aumenta la velocidad, disminuyendo disminuye, en el nivel 0-OFF el motor se detiene.

Solo disponible con sensores de freno montados y activados.

Infórmese sobre las restricciones legislativas en cuanto al uso.

En el modo STREET con el "Modo crucero en modo STREET" deshabilitado, la asistencia "Asistencia de cadencia" está activada.

### **Velocidad de crucero habilitada**

Límite mínimo de velocidad para activar el modo crucero, en km/h o mph. Por debajo de esta velocidad, la asistencia en el modo "Asistencia de cadencia" está activa.

#### **2.5 Configuración de luces - Modo de luces al inicio**

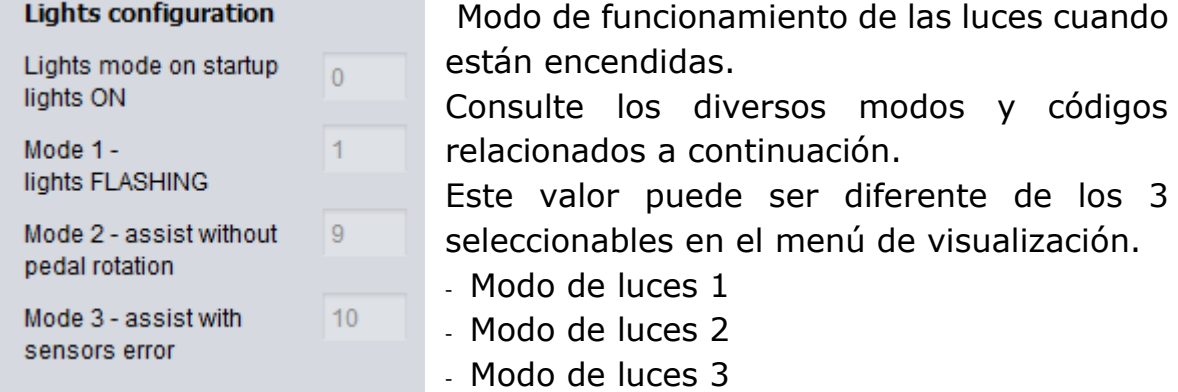

Configuración de los modos de iluminación, seleccionables desde el menú de la pantalla.

Infórmese sobre el cumplimiento de la normativa vigente.

Elige tus 3 modos favoritos de los 9 disponibles.

# **Con control de luces ENCENDIDO:**

- 0. Encendido
- 1. Intermitente
- 2. Encendido y parpadeo rápido al frenar
- 3. Parpadeo y encendido al frenar
- 4. Parpadeo y parpadeo rápido al frenar
- 5. Encendido y encendido durante el frenado incluso con el control de luces apagado
- 6. Encendido y parpadeo rápido al frenar incluso con control de luces apagado
- 7. Parpadeo y parpadeo al frenar también con control de luces apagado
- 8. Luces intermitentes y parpadeo rápido durante el frenado incluso con el control de luces apagado los modos de frenado solo están disponibles con sensores de freno instalados.

# **- Funciones alternativas a la configuración de las luces**

Si los sensores de freno no están instalados, los modos de luz utilizables son solo:  $0 =$  encendido,  $1 =$  intermitente, para esto solo configure "Modo de luces 1".

El "Modo de luces 2" y el "Modo de luces 3" se pueden usar para configurar otras funciones en la pantalla.

### **Modo de luces 2**

"Asistencia de arranque sin pedaleo", para habilitar/deshabilitar la asistencia a la salida sin rotación de pedales.

# **Modo de luces 3**

"Asistencia con error de sensores", para habilitar la asistencia incluso en presencia de un error causado por falla del sensor En el arranque siempre está deshabilitado.

# **3 CONFIGURACIÓN AVANZADA**

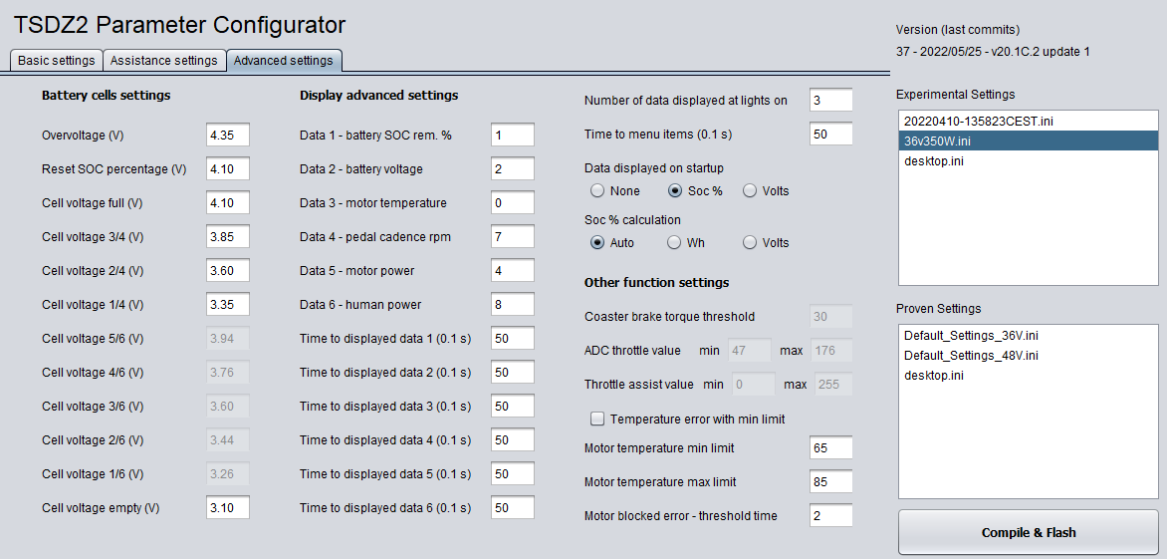

#### **3.1 Configuración de las celdas de la batería**

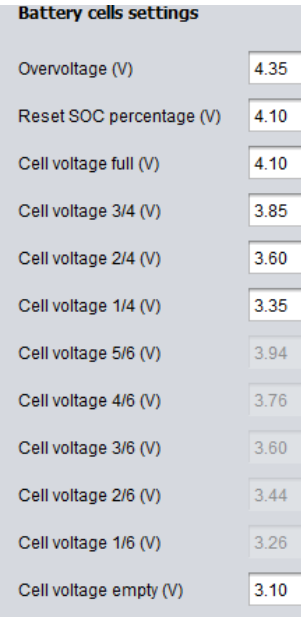

#### **3.1.1 Sobretensión (V)**

Valor a partir del cual se visualiza el error E08 - ERROR SOBRETENSIÓN. Posible si configura el número incorrecto de celdas en serie.

La unidad de medida de este parámetro y los siguientes es en Voltios (de cada celda individual).

#### **3.1.2 Restablecer porcentaje SOC (V)**

Valor para reinicio automático al 99,9% de la capacidad residual, con batería completamente cargada. Valores recomendados de 4,10 a 4,15, en caso contrario con valores inferiores, tras una breve revolución, si el voltaje no baja de este valor, vuelve a ponerse al 99,9% al volver a encender.

Si la batería no está completamente cargada y el voltaje está por debajo de este valor, el restablecimiento no se activa automáticamente. Si lo desea, puede hacerlo manualmente utilizando el procedimiento proporcionado.

### **3.1.3Voltaje de celda según su carga**

Valor mínimo de tensión para visualizar el estado completo de carga de la batería, 4 muescas con display VLCD6 y XH18, 6 muescas con VLCD5.

Valor de voltaje para mostrar estados de carga intermedios. 1 a 3 muescas, para pantallas VLCD6 y XH18.

- Tensión de celda llena (V)
- Tensión de celda 3/4 (V)
- Tensión de celda 2/4 (V)
- Voltaje de celda 1/4 (V)

Valor de voltaje para mostrar estados de carga intermedios. 1 a 5 muescas, para pantallas VLCD5.

- Tensión de celda llena (V)
- Tensión de celda 5/6 (V)
- Tensión de celda 4/6 (V)
- Tensión de celda 3/6 (V)
- Tensión de celda 2/6 (V)
- Tensión de celda 1/6 (V)

Tensión de celda vacía (V)

Valor de tensión para visualizar el estado de la batería completamente descargada, 0 barras. Atención, este es el voltaje sin carga sin carga, no es el valor de corte.

Para todos estos parámetros, consulte las características técnicas de las celdas utilizadas.

#### **3.2 Mostrar configuración avanzada en el display**

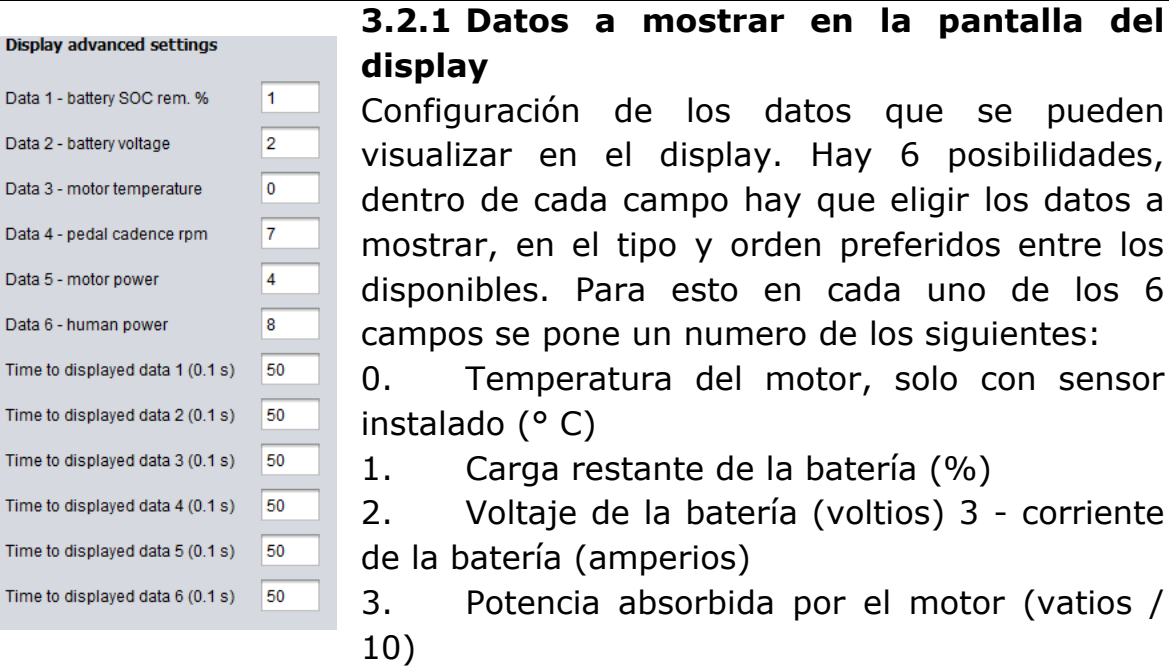

- 4. Valor adc del acelerador (8 bits)
- 5. Valor adc del sensor de torque (10 bit)
- 6. Cadencia de los pedales (rpm)
- 7. Potencia humana (vatios / 10)
- 8. Rango del sensor de par (10 bit)
- 9. Vatios hora consumidos (Wh)

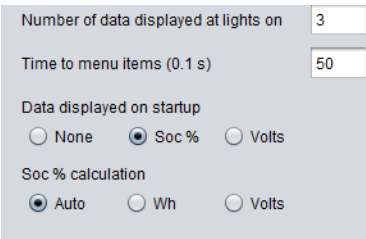

Tiempo para mostrar la información en cada uno de los 6 campos de datos (0,1 s)

Si la función "Mostrar datos automáticamente con luces encendidas" está habilitada, cuando las luces están encendidas, los datos elegidos se

muestran en secuencia.

Estos son los tiempos de visualización de cada dato individual. El valor máximo es 255 = 25,5 segundos.

Poniendo un tiempo a cero, los datos se muestran de forma continua, sin límite de tiempo. Puede interrumpir la visualización de datos apagando las luces. Cambiando el nivel antes de que finalice el tiempo se pasa al siguiente dato.

Si la función "Establecer parámetros" está habilitada, primero se muestra el código y el estado del parámetro seleccionado.

- Número de datos que se muestran en las luces encendidas Número de datos que se muestran automáticamente cuando se encienden las luces. Valor de 1 a 6.
- Tiempo para los elementos del menú (0,1 s) Límite de tiempo entre la primera presión del botón luz (encendido) y la segunda confirmación (apagado), en el procedimiento de configuración de los parámetros, si está habilitado. También es el tiempo dentro del cual, después de la confirmación y con un código intermitente, es posible pasar al siguiente parámetro. Más allá de este tiempo, si no confirma el cambio de parámetro, se activa la función "Auto visualización de datos con luces encendidas",

si está habilitada. También es el tiempo de visualización de los datos seleccionados al encender.

### **3.2.2 -Datos mostrados al inicio**

Elección de los datos que se mostrarán al encender.

Datos disponibles: Ninguno = sin datos, Soc% = porcentaje de batería residual, Voltios = voltaje de la batería.

### **3.2.3 -Cálculo del % social**

Elección del método para calcular el porcentaje de batería restante. Cálculo automático de -% soc con Wh consumidos.

Restablecimiento automático al encender cuando el soc% calculado con Wh consumidos es diferente al calculado con el voltaje (+/- 15%), útil cuando pones una batería que no está completamente cargada. Wh cálculo soc% con Wh consumidos, reinicio solo con batería completamente cargada (100%) o manual. Volts - cálculo de soc% con voltaje de batería, es menos preciso que los anteriores.

Puede ser útil si tienes dos baterías de diferentes capacidades.

Para obtener una correspondencia correcta entre soc% y voltaje, puede ser necesario calibrar los valores de "Tensión de celda x / x", en cuanto a las muescas.

#### **3.3 Ajustes de otras funciones**

**Other function settings** 

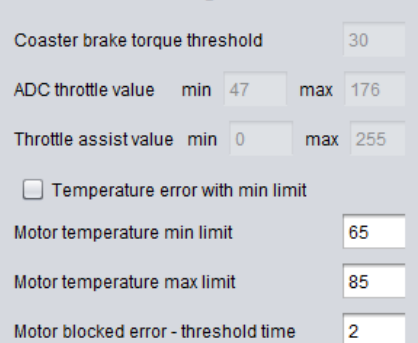

### **3.3.1 Umbral de par de freno Coaster**

Sensibilidad del freno de montaña al empujar los pedales hacia atrás.

La función "freno de contrapedal" debe estar habilitada. Atención, si cambia el valor de "Pedal torque ADC offset", también puede ser necesario cambiar esto.

**3.3.2 Valor mínimo del acelerador ADC**

 Valor máximo del acelerador ADC Rango de ajuste de entrada del ADC del acelerador, valores mínimos y máximos relativos. Verifique los valores de "adc throttle (8 bit)" en la pantalla, con el acelerador al mínimo y al máximo.

# **3.3.3Valor mínimo/máximo de asistencia del acelerador**

Valor de asistencia del acelerador

Rango de ajuste de la asistencia al acelerador, valores mínimos y máximos. Valor límite 255.

# **3.3.4 Error de temperatura con límite mínimo**

Si está habilitado, el código de error E06 - ERROR SOBRETEMPERATURA se muestra cuando se excede el límite de temperatura mínima. Si se desactiva cuando se supera el límite máximo. Solo disponible con sensor de temperatura instalado.

 Límite mínimo de temperatura del motor Establece la temperatura a partir de la cual se iniciará la protección del motor, limitando su potencia.

La potencia disminuye gradualmente hasta el límite máximo de temperatura, luego el motor se detiene.

 Límite máximo de temperatura del motor Establezca la temperatura máxima del motor. A esta temperatura el motor se apagará. Valores en grados centígrados.

# **3.3.5 Error motor bloqueado**

Parámetros para control de motor o rueda bloqueados, error E04 - ERROR MOTOR BLOQUEADO. Se han movido al configurador para poder modificarlas fácilmente según tus necesidades. Los valores predeterminados son para acción inmediata y conservan el engranaje azul.

Cámbielos en caso de intervenciones no deseadas.

### **3.4 Compilar y flashear**

Precaución. El PC y el motor deben estar conectados a través de ST-LINK V2., la batería no debe estar conectada al motor.

Asegúrese de que ST Visual Programmer esté cerrado.

Al presionar el botón "Compilar y flashear" se inicia una serie de operaciones automáticamente.

- Se crea un archivo timestamp.ini con la configuración actual en la carpeta "configuración experimental".
- El archivo config.h se guarda con los nuevos parámetros.
- Se abre una ventana de "Símbolo del sistema".
- Se eliminan los archivos de la compilación anterior.
- Comienza la compilación y finalmente se crea el archivo main.ihx
- Se inicia la programación del archivo de programa main.ihx en el controlador de motor.
- Se inicia la programación del archivo data.ihx vacío, para borrar los datos antiguos de la memoria eeprom.
- Después de completar las operaciones sin errores, la ventana "Símbolo del sistema" se cierra automáticamente.

Al final, después del procedimiento, haga clic en "Expulsar dispositivo" en la parte inferior derecha al lado del reloj y desconecte el cable entre la PC y el motor.

# **Precaución. ¡La pantalla debe estar apagada durante la programación!**

Al presionar el botón "Compilar y flashear" sin conectar la PC al motor, habrá un mensaje de error en la ventana "Símbolo del sistema", pero todos los archivos aún se crearán y guardarán para su uso posterior.

En el Explorador de Windows, el archivo timestamp.ini se puede mover a la carpeta "Configuración comprobada" y renombrarlo, por ejemplo, "mySetting.ini", para un mejor reconocimiento.

En la ventana del configurador, arriba a la derecha, se especifica la fecha de lanzamiento, el número y la descripción del último "commit" en el repositorio de GitHub.

https://github.com/emmebrusa/TSDZ2-Smart-EBike-1/releases